# 「レポート管理システム」の利用方法について

## 教員側

①左側の「MAIN MENU」より、「課題管理」を選択し、「新規登録」をクリックしてください。

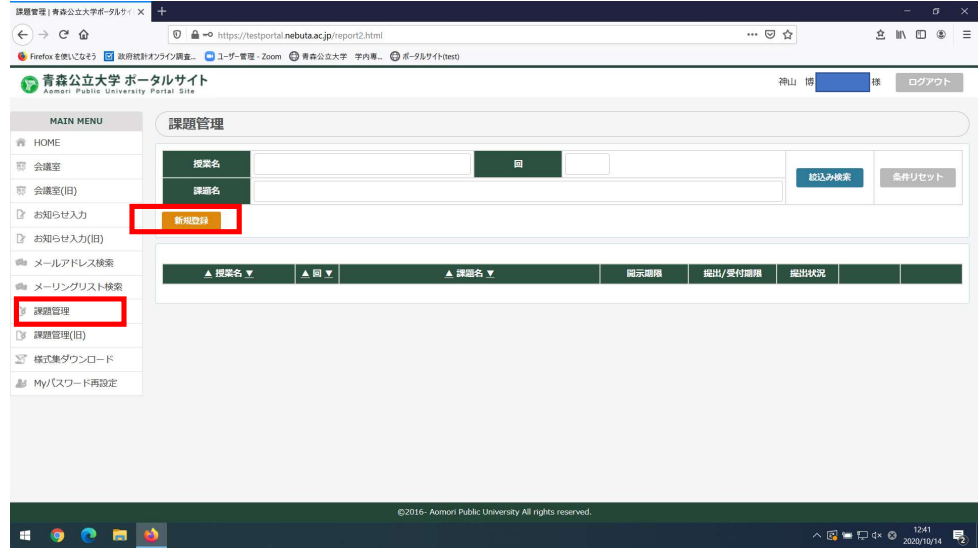

②「授業名」より、課題を出す科目を選択してください。

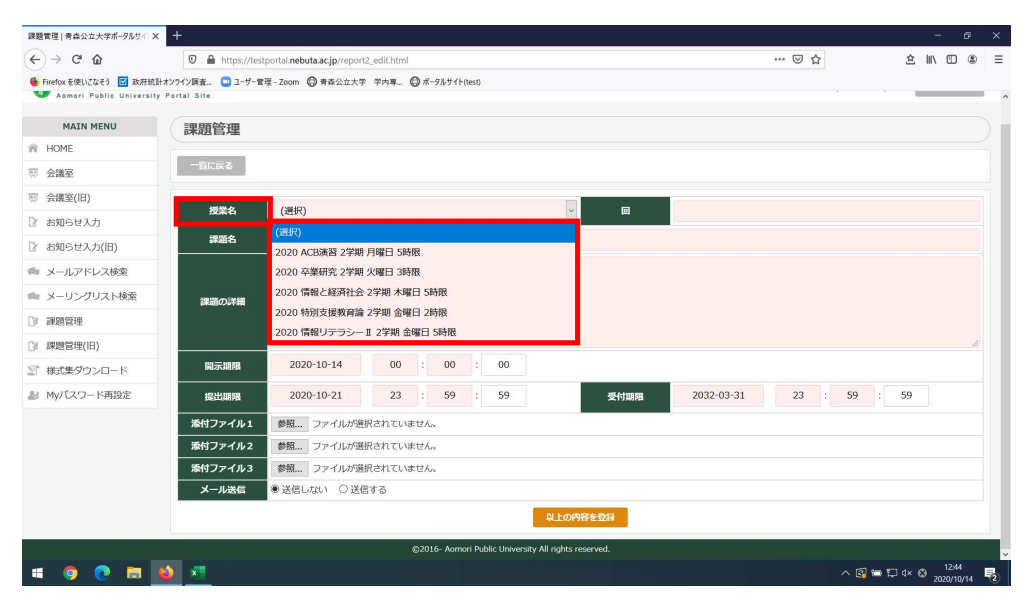

## ③赤枠をそれぞれ設定し、青枠で登録してください。

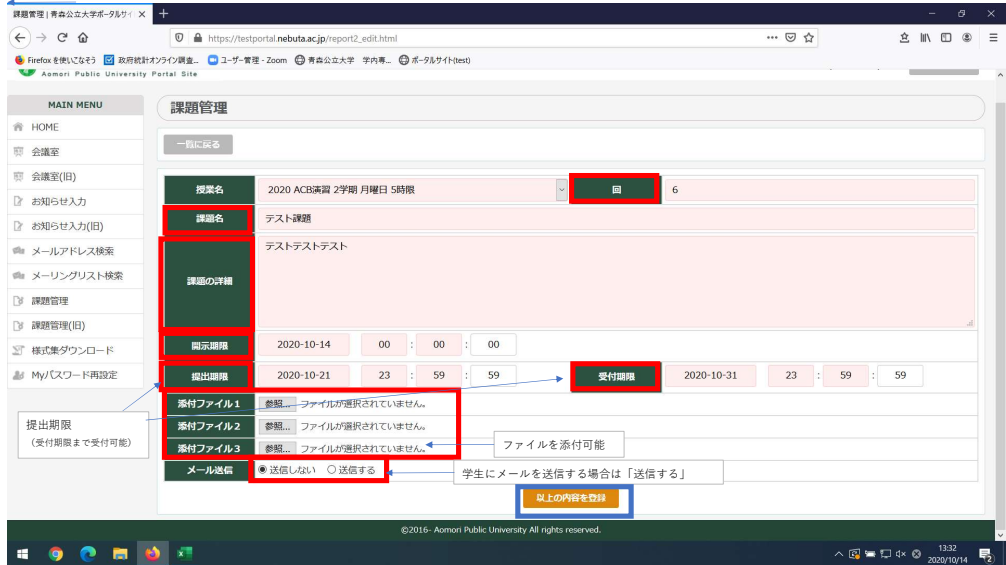

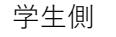

### ①「MAIN MENU」のレポート管理の横に「NEW」が表示されます。

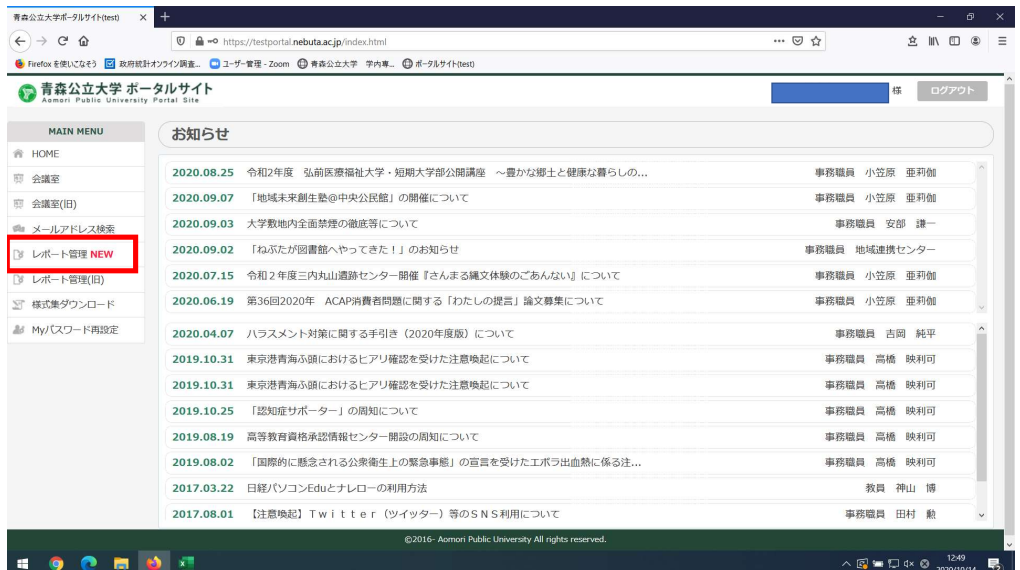

#### ②「提出」を押します。

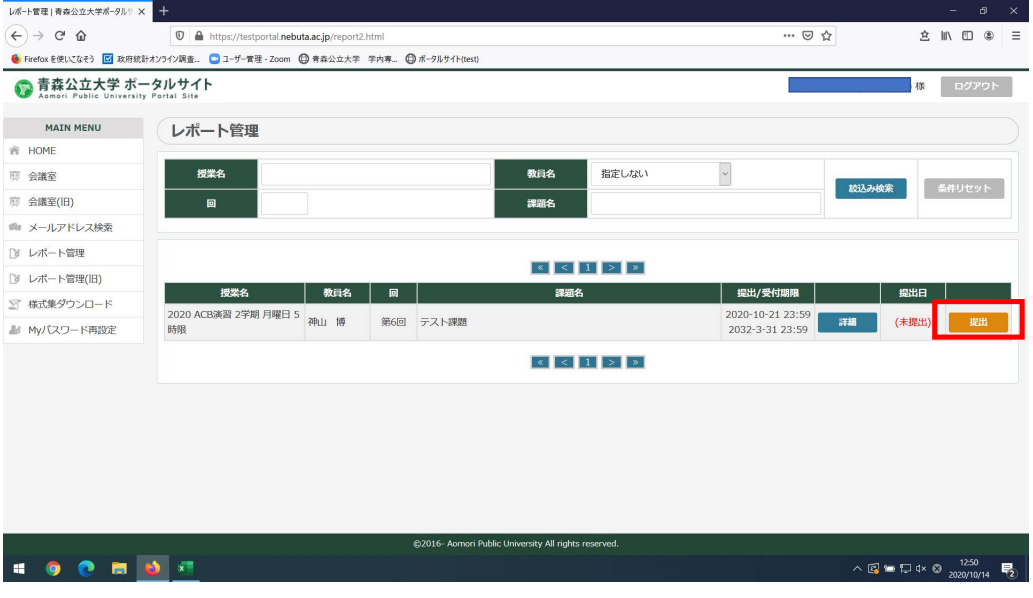

## ③「提出タイトル」を記載、「添付ファイル」を設定し、青枠で提出します。

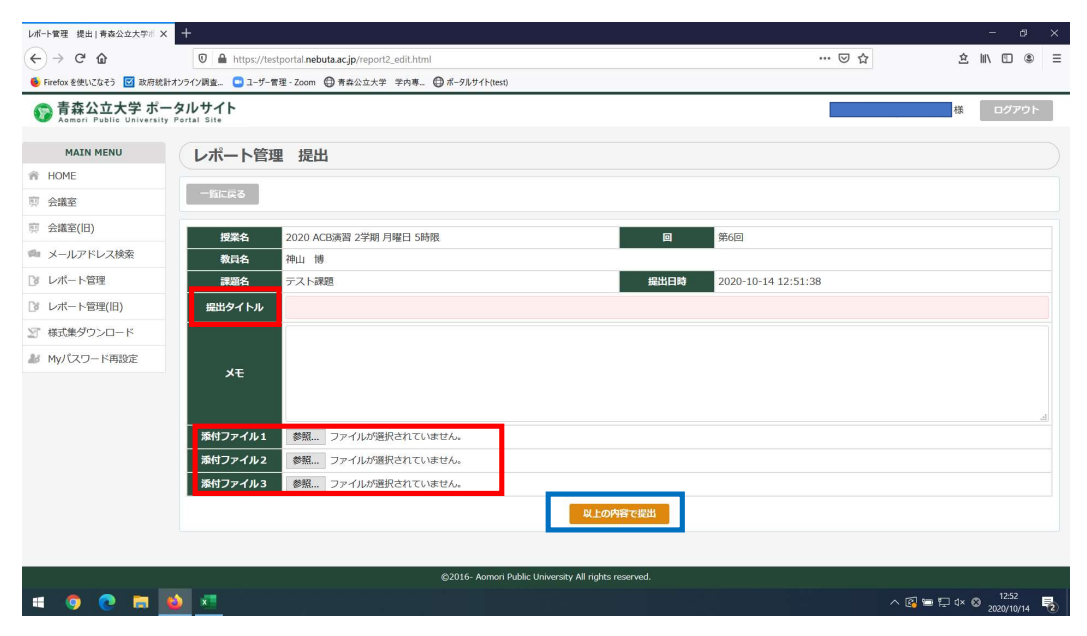

```
教員側
```
## 「提出状況」で学生の課題を確認できます。

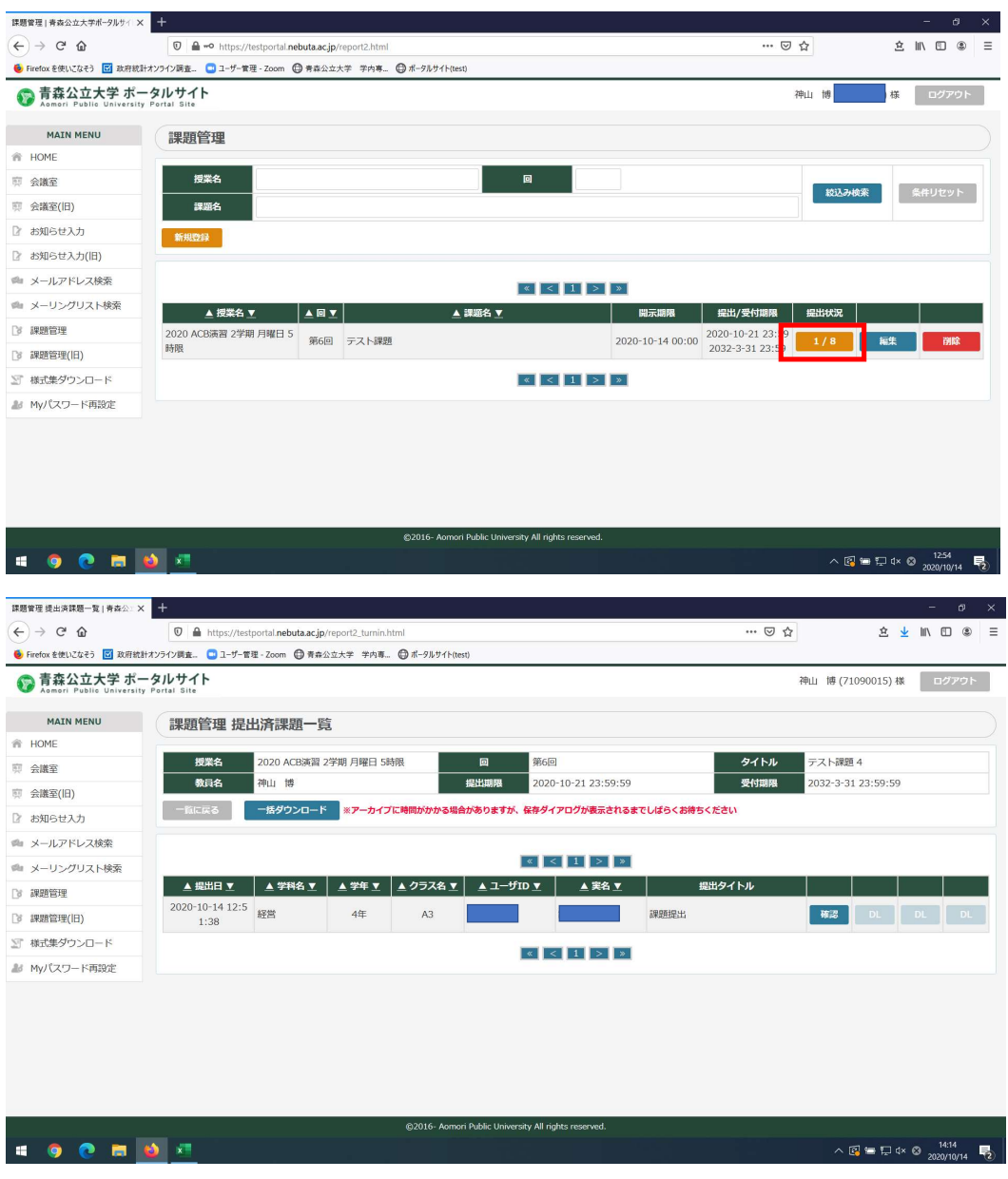